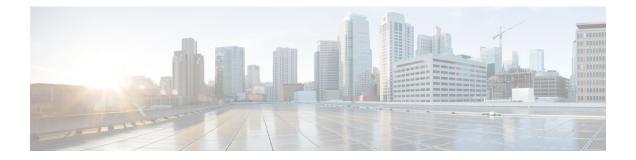

# Configuring IPv4 Multicast Statistics Support for Flexible NetFlow

This document contains information about and instructions for configuring the Cisco IOS Flexible NetFlow - IPv4 Multicast Statistics Support feature. Prior to the introduction of the Flexible NetFlow - IPv4 Multicast Statistics Support feature, Flexible NetFlow could analyze IPv4 multicast traffic, but could not report the number of replicated bytes or the number of replicated packets in multicast flows. The Flexible NetFlow - IPv4 Multicast Statistics Support feature adds the capability of reporting the number of replicated bytes and the number of replicated packets in multicast flows to Flexible NetFlow.

NetFlow is a Cisco IOS technology that provides statistics on packets flowing through a networking device. NetFlow is the standard for acquiring IP operational data from IP networks. NetFlow provides provides data to support network and security monitoring, network planning, traffic analysis, and IP accounting.

Flexible NetFlow improves on original NetFlow by adding the capability to customize the traffic analysis parameters for your specific requirements. Flexible NetFlow facilitates the creation of more complex configurations for traffic analysis and data export through the use of reusable configuration components.

- Finding Feature Information, on page 1
- Prerequisites for Configuring IPv4 Multicast Statistics Support, on page 2
- Restrictions for Configuring IPv4 Multicast Statistics Support, on page 2
- Information About IPv4 Multicast Statistics Support, on page 2
- How to Configure IPv4 Multicast Statistics Support, on page 3
- Configuration Examples for IPv4 Multicast Statistics Support, on page 6
- Additional References, on page 7
- Feature Information for IPv4 Multicast Statistics Support, on page 8

### **Finding Feature Information**

Your software release may not support all the features documented in this module. For the latest caveats and feature information, see Bug Search Tool and the release notes for your platform and software release. To find information about the features documented in this module, and to see a list of the releases in which each feature is supported, see the feature information table.

Use Cisco Feature Navigator to find information about platform support and Cisco software image support. To access Cisco Feature Navigator, go to www.cisco.com/go/cfn. An account on Cisco.com is not required.

## **Prerequisites for Configuring IPv4 Multicast Statistics Support**

- The networking device is running a Cisco IOS release that supports the Flexible NetFlow--IPv4 Multicast Statistics Support feature.
- The networking device is configured for IPv4 unicast routing and IPv4 multicast routing.
- One of the following is enabled on your networking device and on any interfaces on which you want to
  enable Flexible NetFlow: Cisco Express Forwarding, distributed Cisco Express Forwarding.

## **Restrictions for Configuring IPv4 Multicast Statistics Support**

#### **IPv4 Traffic**

• When the replication-factor field is used in a flow record, it will only have a nonzero value in the cache for ingress multicast traffic that is forwarded by the router. If the flow record is used with a flow monitor in output (egress) mode and to monitor unicast traffic, the cache data for the replication factor field is set to 0.

#### **IPv6 Traffic**

Traffic monitoring for multicast statistics is not supported.

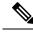

Note Thematch routing multicast replication-factor command is not supported on ASR and ISR platforms.

### Information About IPv4 Multicast Statistics Support

### **Replicated Bytes and Packets Reporting**

The Flexible NetFlow--IPv4 Multicast Statistics Support feature adds the capability of reporting the number of replicated bytes and the number of replicated packets in multicast flows to Flexible NetFlow. You can capture the packet-replication factor for a specific flow and for each outgoing stream.

You can use the The Flexible NetFlow--IPv4 Multicast Statistics Support feature to identify and count multicast packets on the ingress side or the egress side (or both sides) of a networking device. Multicast ingress accounting provides information about the source and how many times the traffic was replicated. Multicast egress accounting monitors the destination of the traffic flow.

# How to Configure IPv4 Multicast Statistics Support

### **Configuring IPv4 Multicast Statistics Support**

This task explains the steps that are used to configure multicast statistics support for IPv4 traffic.

#### **SUMMARY STEPS**

- 1. enable
- 2. configure terminal
- 3. flow record flow-record-name
- 4. description description
- 5. match routing is-multicast
- 6. Add key fields for the record as required using other match commands.
- 7. collect counter {bytes replicated [long] | packets replicated [long]}
- 8. collect routing multicast replication-factor
- 9. Add nonkey fields for the record as required using other collect commands.
- **10**. exit
- **11. flow monitor** monitor-name
- 12. description description
- **13.** record record-name
- 14. exit
- **15.** interface type number
- **16.** ip flow monitor monitor-name [multicast | unicast] {input | output}
- **17.** Repeat Steps 15 and 16 to activate a flow monitor on any other interfaces in the networking device over which you want to monitor traffic.
- 18. end
- **19.** show flow monitor [[name] monitor-name [cache [format {csv | record | table}]][statistics]]

#### **DETAILED STEPS**

|        | Command or Action            | Purpose                                                                           |  |
|--------|------------------------------|-----------------------------------------------------------------------------------|--|
| Step 1 | enable                       | Enables privileged EXEC mode.                                                     |  |
|        | Example:                     | • Enter your password if prompted.                                                |  |
|        | Device> enable               |                                                                                   |  |
| Step 2 | configure terminal           | Enters global configuration mode.                                                 |  |
|        | Example:                     |                                                                                   |  |
|        | Device# configure terminal   |                                                                                   |  |
| Step 3 | flow record flow-record-name | Creates a flow record and enters Flexible NetFlow flow record configuration mode. |  |
|        | Example:                     |                                                                                   |  |

|                                                                                     | Command or Action                                                                   | Purpose                                                                                                    |  |
|-------------------------------------------------------------------------------------|-------------------------------------------------------------------------------------|----------------------------------------------------------------------------------------------------|--|
|                                                                                     | Device(config)# flow record FLOW-RECORD-2                                           | • This command also allows you to modify an existing flow record.                                                                                                    |  |
| Step 4                                                                              | description description                                                             | (Optional) Creates a description for the flow record.                                                                                                    |  |
|                                                                                     | Example:                                                                            |                                                                                                    |  |
|                                                                                     | Device(config-flow-record)# description Used for<br>IPv4 multicast traffic analysis |                                                                                                    |  |
| Step 5                                                                              | match routing is-multicast                                                          | Configures IPv4 multicast destination addresses (indicating                                                                                                    |  |
|                                                                                     | Example:                                                                            | that the IPv4 traffic is multicast traffic) as a key field for<br>the flow record.                                                                                            |  |
|                                                                                     | Device(config-flow-record)# match routing is-multicast                              |                                                                                                    |  |
| Step 6         Add key fields for the record as required using other mate commands. |                                                                                     | <b>h</b> For information about the other <b>match</b> commands that are available to configure key fields, refer to the <i>Cisco IOS Flexible NetFlow Command Reference</i> . |  |
| Step 7                                                                              | collect counter {bytes replicated [long]   packets<br>replicated [long]}            | Configures the number of bytes or packets multiplied by<br>the multicast replication factor (number of interfaces the                                                         |  |
|                                                                                     | Example:                                                                            | multicast traffic is forwarded over) as a nonkey field.                                                                                                    |  |
|                                                                                     | Device(config-flow-record)# collect counter<br>packets replicated                   | • Default: Uses a 32-bit counter. The <b>long</b> keyword configures a 64-bit counter.                                                                                        |  |
| Step 8                                                                              | collect routing multicast replication-factor                                        | Configures the multicast replication factor (number of                                                                                                    |  |
|                                                                                     | Example:                                                                            | interfaces over which multicast traffic is forwarded) as a nonkey field.                                                                                                    |  |
|                                                                                     | Device(config-flow-record)# collect routing multicast replication-factor            |                                                                                                    |  |
| Step 9                                                                              | Add nonkey fields for the record as required using other <b>collect</b> commands.   | For information about the other <b>collect</b> commands that are available to configure nonkey fields, refer to the <i>Cisco IOS Flexible NetFlow Command Reference</i> .     |  |
| Step 10                                                                             | exit                                                                                | Exits Flexible NetFlow flow record configuration mode                                                                                                    |  |
|                                                                                     | Example:                                                                            | and returns to global configuration mode.                                                                                                    |  |
|                                                                                     | Device(config-flow-record)# exit                                                    |                                                                                                    |  |
| Step 11                                                                             | flow monitor monitor-name                                                           | Creates a flow monitor and enters Flexible NetFlow flow                                                                                                    |  |
|                                                                                     | Example:                                                                            | monitor configuration mode.                                                                                                    |  |
|                                                                                     | Device(config)# flow monitor FLOW-MONITOR-2                                         | • This command also allows you to modify an existing flow monitor.                                                                                                    |  |
| Step 12                                                                             | description description                                                             | (Optional) Creates a description for the flow monitor.                                                                                                    |  |
|                                                                                     | Example:                                                                            |                                                                                                    |  |

|         | Command or Action                                                                                                    | Purpose                                                                                                    |
|---------|----------------------------------------------------------------------------------------------------|----------------------------------------------------------------------------------------------------|
|         | Device(config-flow-monitor)# description Used for<br>IPv4 multicast traffic analysis                                                       |                                                                                                    |
| Step 13 | record record-name                                                                                                    | Specifies the record for the flow monitor.                                                                  |
|         | Example:                                                                                                    |                                                                                                    |
|         | Device(config-flow-monitor)# record FLOW-RECORD-2                                                                                          |                                                                                                    |
| Step 14 | exit                                                                                                    | Exits Flexible NetFlow flow monitor configuration mode                                                      |
|         | Example:                                                                                                    | and returns to global configuration mode.                                                                   |
|         | Device(config-flow-record)# exit                                                                                                    |                                                                                                    |
| Step 15 | interface type number                                                                                                    | Specifies an interface and enters interface configuration                                                   |
|         | Example:                                                                                                    | mode.                                                                                                    |
|         | <pre>Device(config)# interface ethernet 0/0</pre>                                                                                          |                                                                                                    |
| Step 16 | ip flow monitor monitor-name [multicast   unicast]<br>{input   output}                                                                     | Activates the flow monitor that was created previously by assigning it to the interface to analyze traffic. |
|         | Example:                                                                                                    | • To monitor only multicast traffic, use the <b>multicast</b> keyword.                                      |
|         | Device(config-if)# ip flow monitor FLOW-MONITOR-2<br>input                                                                                 | • Default: Unicast traffic and multicast traffic are monitored.                                             |
| Step 17 | Repeat Steps 15 and 16 to activate a flow monitor on any other interfaces in the networking device over which you want to monitor traffic. |                                                                                                    |
| Step 18 | end                                                                                                    | Exits interface configuration mode and returns to privileged                                                |
|         | Example:                                                                                                    | EXEC mode.                                                                                                  |
|         | Device(config-if) # end                                                                                                    |                                                                                                    |
| Step 19 | <pre>show flow monitor [[name] monitor-name [cache [format     {csv   record   table}]][statistics]]</pre>                                 | (Optional) Displays the status and statistics for a Flexible NetFlow flow monitor.                          |
|         | Example:                                                                                                    |                                                                                                    |
|         | Device# show flow monitor FLOW-MONITOR-2 cache                                                                                             |                                                                                                    |

#### **Examples**

The following output from the **show flow monitor** command shows four multicast flows and three unicast flows:

Device# show flow monitor FLOW-MONITOR-2 cache

|                                                                                    | eout ( 1800                                                                                                  | Normal<br>4096<br>8<br>8<br>4074<br>4066<br>secs) 46 |
|------------------------------------------------------------------------------------|----------------------------------------------------------------------------------------------------|------------------------------------------------------|
| - Inactive ti<br>- Event aged<br>- Watermark a<br>- Emergency a<br>IP IS MULTICAST | aged                                                                                                    | secs) 4020<br>0<br>0<br>0<br>pkts rep                |
| Yes<br>Yes<br>No<br>No<br>Yes<br>No<br>Yes                                         | 224.192.16.1<br>224.192.65.1<br>10.1.4.2<br>10.1.2.2<br>10.1.3.2<br>224.0.0.13<br>255.255.255.2<br>224.0.0.1 | 16642<br>16621<br>0<br>0<br>0<br>55<br>0             |

### **Configuration Examples for IPv4 Multicast Statistics Support**

### Example: Configuring IPv4 Multicast Statistics Support

This example shows how to configure the following:

- IPv4 multicast destination addresses (indicating that the IPv4 traffic is multicast traffic) as a key field.
- The destination IPv4 address as a key field.
- The replicated packet count as a nonkey field.
- The replication factor as a nonkey field.
- The flow monitor in order to monitor only multicast traffic.

This sample starts in global configuration mode:

```
!
flow record FLOW-RECORD-2
match routing is-multicast
match ipv4 destination address
collect counter packets replicated
collect routing multicast replication-factor
exit
!
flow monitor FLOW-MONITOR-2
record FLOW-RECORD-2
exit
!
interface GigabitEthernet 0/0/0
no shut
ip address 10.1.1.2 255.255.255.0
```

```
ip flow monitor FLOW-MONITOR-2 multicast input !
end
```

# **Additional References**

#### **Related Documents**

| Related Topic                                                   | Document Title                               |
|-----------------------------------------------------------------|----------------------------------------------|
| Cisco IOS commands                                              | Cisco IOS Master Command List, All Releases  |
| Flexible NetFlow conceptual information and configuration tasks | Flexible NetFlow Configuration Guide         |
| Flexible NetFlow commands                                       | Cisco IOS Flexible NetFlow Command Reference |

#### Standards/RFCs

| Standard                                                         | Title |  |
|------------------------------------------------------------------|-------|--|
| No new or modified standards/RFCs are supported by this feature. |       |  |

#### MIBs

| MIB  | MIBs Link                                                                                                    |
|------|----------------------------------------------------------------------------------------------------|
| None | To locate and download MIBs for selected platforms, Cisco software releases, and feature sets, use Cisco MIB Locator found at the following URL: |
|      | http://www.cisco.com/go/mibs                                                                                                    |

#### **Technical Assistance**

| Description                                                                                                    | Link |
|----------------------------------------------------------------------------------------------------|------|
| The Cisco Support and Documentation website provides<br>online resources to download documentation, software,<br>and tools. Use these resources to install and configure<br>the software and to troubleshoot and resolve technical<br>issues with Cisco products and technologies. Access to<br>most tools on the Cisco Support and Documentation<br>website requires a Cisco.com user ID and password. |      |

# **Feature Information for IPv4 Multicast Statistics Support**

The following table provides release information about the feature or features described in this module. This table lists only the software release that introduced support for a given feature in a given software release train. Unless noted otherwise, subsequent releases of that software release train also support that feature.

Use Cisco Feature Navigator to find information about platform support and Cisco software image support. To access Cisco Feature Navigator, go to www.cisco.com/go/cfn. An account on Cisco.com is not required.

| Feature Name                                               | Releases                               | Feature Information                                                                                                    |
|------------------------------------------------------------|----------------------------------------|----------------------------------------------------------------------------------------------------|
| Flexible<br>NetFlowIPv4<br>Multicast Statistics<br>Support | 12.2(33)SRE<br>12.2(50)SY<br>12.4(22)T | The Flexible NetFlowIPv4 Multicast Statistics Support feature adds<br>the capability of reporting the number of replicated bytes and the<br>number of replicated packets in multicast flows to Flexible NetFlow.<br>Support for this feature was added for Cisco 7200 and 7300 Network<br>Processing Engine (NPE) series routers in Cisco IOS Release<br>12.2(33)SRE.<br>The following commands were introduced or modified: collect<br>counter, collect routing is-multicast, collect routing multicast<br>replication-factor, match routing is-multicast, match routing<br>multicast replication-factor, ip flow monitor, ipv6 flow monitor. |

Table 1: Feature Information for Flexible NetFlow -- IPv4 Multicast Statistics Support